# **django-datatable-view Documentation** *Release 0.9*

**Autumn Valenta**

October 05, 2018

### Contents

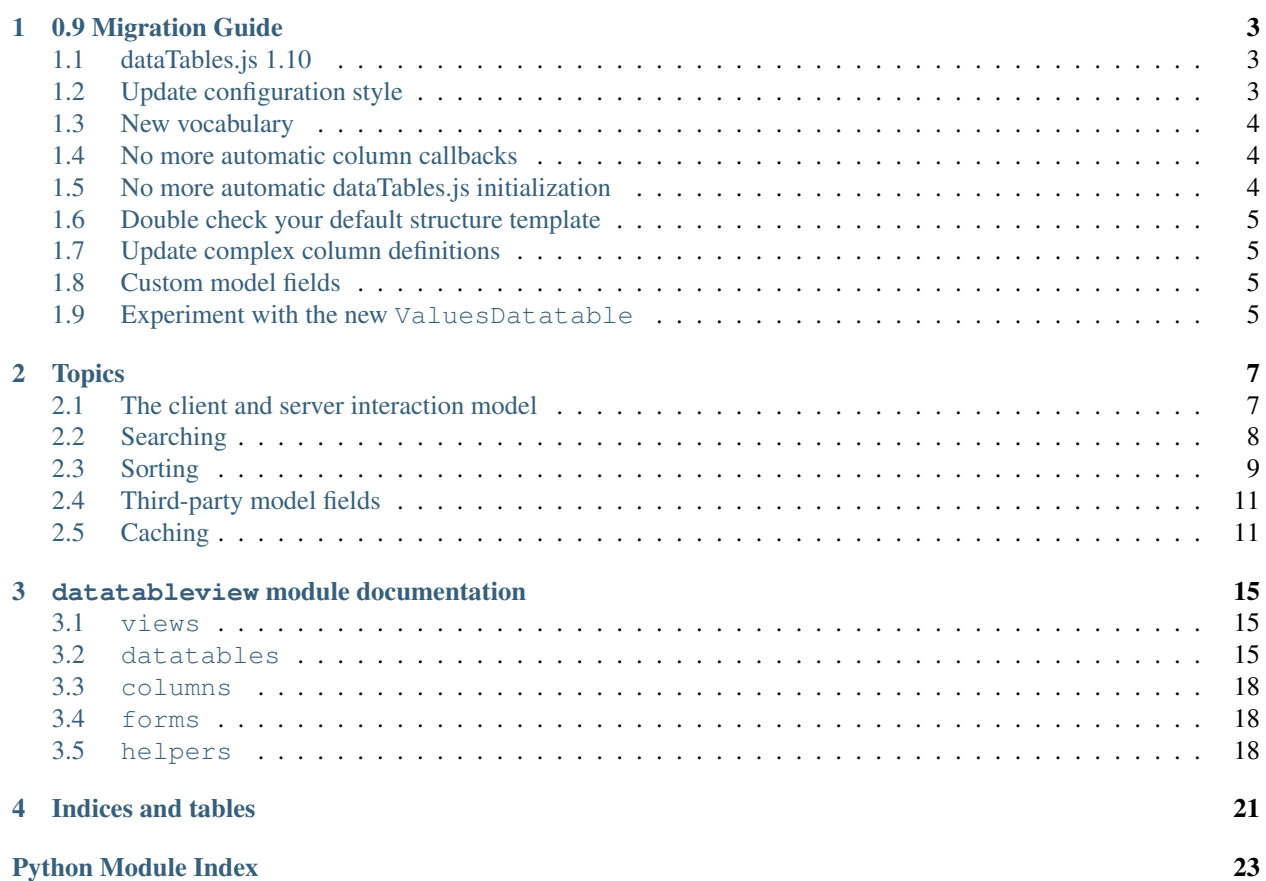

For working demos and example code with explanations on common configurations, visit the demo site at [http://example.com.](http://example.com)

Contents:

### **0.9 Migration Guide**

<span id="page-6-0"></span>The jump from the 0.8.x series to 0.9 is covered in sections below.

### <span id="page-6-1"></span>**dataTables.js 1.10**

Note See [the official 1.10 announcement](http://datatables.net/blog/2014-05-01) if you've been living under a rock!

DataTables 1.10 provides a brand new api for getting things done, and it's a good thing too, because doing anything fancy in the old api pretty much required Allan to write yet another block of example code that everyone just copies and pastes.

For our 0.9 release of django-datatable-view, we still use the "legacy" constructor to get things going, but that's okay, because the legacy api is still completely supported (even if all of its Hungarian notation keeps us up at night). The drawback at this stage is that we can't yet accept configuration settings that are "new-style only".

Despite the fact that we're using the legacy constructor for a while longer, you can access the table's fancy new API object with one simple line:

```
// Standard initialization
var opts = \{\};
var datatable = datatableview.initialize($('.datatable'), opts);
// Get a reference to the new API object
var table = datatable.api();
```
### <span id="page-6-2"></span>**Update configuration style**

Note See Datatable object and Meta for examples.

The preferred way to configure columns for a view is now to use the Datatable class. It has similarities to the Django ModelForm: the class uses an inner  $Meta$  class to specify all of the options that we used to provide in your view's datatable\_options dict.

You want to just unpack the keys and values from your existing datatable\_options dict and set those as attributes on a [Meta](#page-19-0). Then just assign this Datatable subclass on your view:

```
class MyDatatable(Datatable):
   class Meta:
        columns = [ ... ]search_fields = [ ... ]
        # etc
```
**class MyDatatableView**(DatatableView): datatable\_class = MyDatatable

An alternate abbreviated style is available: as with class-based views that use Django forms, you can set these Meta attributes directly on the view class, shown in more detail here. Please note that if you're declaring anything fancier than simple model fields or methods as columns (typically anything that would have required the 2-tuple or 3-tuple column syntax), please use the new Datatable object strategy.

The new Datatable object doubles as the old 0.8 DatatableOptions template renderable object. DatatableOptions and utils.get\_datatable\_structure() have both been removed, since Datatable itself is all you need.

# <span id="page-7-0"></span>**New vocabulary**

Celebrate We're becoming more sophisticated!

Now that we spent a bunch of time learning how to use the tools we created, it felt like a good time to change some of the terms used internally.

In connection with the new Datatable object that helps you design the datatable, we've started referring to column data callbacks as "processors". This means that we will stop relying on callbacks in the documentation being named in the pattern of 'get\_column\_FOO\_data()'. Instead, you'll notice names like 'get\_FOO\_data()', and we'll be specifying the callback in a column definition via a processor keyword argument. See Postprocessors for a examples of this.

# <span id="page-7-1"></span>**No more automatic column callbacks**

The Zen of Python Explicit is better than implicit.

We knew that implicit callbacks was a bad idea, but in our defense, the deprecated column format was really cumbersome to use, and implicit callbacks were saving us some keystrokes. This behavior is going away in version 1.0. We continue to support implicit callbacks so that 0.9 is a backwards-compatible release with 0.8. If you have any column callbacks (we're calling them "processors" now) that aren't explicitly named in the column definition, please update your code soon!

# <span id="page-7-2"></span>**No more automatic dataTables.js initialization**

Note Bye bye function confirm\_datatable\_options(options){ ... }

Automatic initialization has gone the way of the buffalo, meaning that it doesn't exist anymore. The global JavaScript function confirm\_datatable\_options only ever existed because auto initialization took away your chance to set custom options during the init process. You should initialize your datatables via a simple call to the global function datatableview.initialize(\$('.datatable'), opts). This JS function reads DOM attributes from the table structure and builds some of the column options for you, but you can pass literally any other supported option in as the second argument. Just give it an object, and everything will be normal.

There is a configurable Javascript flag datatableview.auto\_initialize that previously defaulted to true, but in 0.9 its default value is now false. If you need 0.9 to behave the way it did in 0.8, set this flag globally or per-page as needed. (Be careful not to do it in a \$(document).ready() handler, since auto initialization runs during that hook. You might end up flagging for auto initialization after datatableview.js has already finished checking it, and nothing will happen.)

### <span id="page-8-0"></span>**Double check your default structure template**

Note See Custom render template for examples.

If you haven't gone out of your way to override the default structure template or create your own template, this shouldn't apply to you.

The 0.9 default structure template at datatableview/default structure.html has been modified to include a reference to a {% templatetag openvariable %} config {% templatetag closevariable %} variable, which holds all of the configuration values for the table. The render context for this template previously held a few select loose values for putting  $data-\star$  attributes on the main  $\lt$ table>tag, but the template should now read from the following values (note the leading  $\text{confiq}$ .

- {{ config.result\_counter\_id }}
- {{ config.page\_length }}

# <span id="page-8-1"></span>**Update complex column definitions**

Note See Custom verbose names, Model method-backed columns, Postprocessing values, and Compound columns for examples.

The now-deprecated 0.8 column definition format had a lot of overloaded syntax. It grew out of a desire for a simple zero-configuration example, but became unwieldy, using nested tuples and optional tuple lengths to mean different things.

The new format can be thought of as a clone of the built-in Django forms framework. In that comparison, the new Datatable class is like a Form, complete with Meta options that describe its features, and it defines Column objects instead of FormFields. A Datatable configuration object is then given to the view in the place of the old datatable\_options dictionary.

In summary, the old datatable options dict is replaced by making a Datatable configuration object that has a Meta.

The task of showing just a few specific columns is made a bit heavier than before, but (as with the forms framework) the new Meta options can all be provided as class attributes on the view to keep the simplest cases simple.

# <span id="page-8-2"></span>**Custom model fields**

Note See Custom model fields for new registration strategy.

Custom model fields were previously registered in a dict in datatableview.utils.FIELD\_TYPES, where the type (such as 'text') would map to a list of model fields that conformed to the text-style ORM query types (such as \_\_icontains).

In 0.9, the registration mechanism has changed to a priority system list, which associates instances of the new Column class to the model fields it can handle. See Custom model fields for examples showing how to register model fields to a built-in Column class, and how to write a new Column subclass if there are custom ORM query types that the field should support.

### <span id="page-8-3"></span>**Experiment with the new ValuesDatatable**

Note See ValuesDatatable object for examples.

An elegant simplification of the datatable strategy is to select the values you want to show directly from the database and just put them through to the frontend with little or no processing. If you can give up declaration of column sources as model methods and properties, and rely just on the data itself to be usable, try swapping in a ValuesDatatable as the base class for your table, rather than the default Datatable.

This saves Django the trouble of instantiating model instances for each row, and might even encourage the developer to think about their data with fewer layers of abstraction.

# **Topics**

# <span id="page-10-1"></span><span id="page-10-0"></span>**The client and server interaction model**

### **High-level description**

Traditionally, developers using dataTables.js have approached their table designs from the client side. An ajax backend is just an implementation detail that can be enabled "if you need one."

From the perspective of a Django application, however, we want to flip things around: the datatableview module has all of the tools required to build a server-side representation of your table, such as the column names, how it derives the information each column holds, and which sorting and filtering features it will expose.

The execution steps for a server-driven table look like this:

- The developer declares a view.
- The view holds a table configuration object (like a Django ModelForm).
- The view puts the table object in the template rendering context.
- The template renders the table object directly into the HTML, which includes its own template fragment to put the basic table structure on the page. (We happen to render a few  $data-*$  attributes on the  $\langle th \rangle$  headers in the default template, but otherwise, the template isn't very interesting.)
- The developer uses a javascript one-liner to initialize the table to get dataTables. js involved.

From then on, the process is a loop of the user asking for changes to the table, and the server responding with the new data set:

- The client sends an ajax request with GET parameters to the current page url.
- The view uses the same table configuration object as before.
- The view gives the table object the initial queryset.
- The table configuration object overrides its default settings with any applicable GET parameters (sorting, searches, current page number, etc).
- The table configuration object applies changes to the queryset.
- The view serializes the final result set and responds to the client.

Expanded details about some of these phases are found below.

### **The table configuration object**

The Datatable configuration object encapsulates everything that the server understands about the table. It knows how to render its initial skeleton as HTML, and it knows what to do with a queryset based on incoming GET parameter data from the client. It is designed to resemble the Django ModelForm.

The resemblance with ModelForm includes the use of an inner [Meta](#page-19-0) class, which can specify which model class the table is working with, which fields from that model to import, which column is sorted by default, which template is used to render the table's HTML skeleton, etc.

Column s can be added to the table that aren't just simple model fields, however. Columns can declare any number of sources, including the output of instance methods and properties, all of which can then be formatted to a desired HTML result. Columns need not correspond to just a single model field!

The column is responsible for revealing the data about an object (based on the sources it was given), and then formatting that data as a suitable final result (including HTML).

### **Update the configuration from GET parameters**

Many of the options declared on a Datatable are considered protected. The column definitions themselves, for example, cannot be changed by a client playing with GET data. Similarly, the table knows which columns it holds, and it will not allow filters or sorting on data that it hasn't been instructed to inspect. GET parameters are normalized and ultimately thrown out if they don't agree with what the server-side table knows about the table.

### **Generating the queryset filter**

Because each column in the table has its sources plainly declared by the developer, the table gathers all of the sources that represent model fields (even across relationships). For each such source, the table matches it to a core column type and uses that as an interface to ask for a  $Q$  () filter for a given search term.

The table combines all of the discovered filters together, making a single  $Q($ ) object, and then filters the queryset in a single step.

Read [Searching](#page-11-0) for more information about how a column builds its  $Q($ ) object.

The client table HTML and javascript of course don't know anything about the server's notion of column sources, even when using column-specific filter widgets.

### **Sorting the table by column**

Because a column is allowed to refer to more than one supporting data source, "sorting by a column" actually means that the list of sources is considered as a whole.

Read [Sorting](#page-12-0) to understand the different ways sorting can be handled based on the composition of the column's sources.

As with searching, the client table HTML and javascript have no visibility into the column's underlying sources. It simply asks for a certain column index to be sorted, and the server's table representation decides what that means.

# <span id="page-11-0"></span>**Searching**

All searching takes place on the server. Your view's Datatable is designed to have all the information it needs to respond to the ajax requests from the client, thanks to each column's sources list. The order in which the individual sources are listed does not matter (although it does matter for [Sorting\)](#page-12-0).

Sources that refer to non-ModelField attributes (such as methods and properties of the object) are not included in searches. Manual searches would mean fetching the full, unfiltered queryset on every single ajax request, just to be sure that no results were excluded before a call to queryset.filter().

Important terms concerning column sources:

- db sources: Sources that are just fields managed by Django, supporting standard queryset lookups.
- Virtual sources: Sources that reference not a model field, but an object instance method or property.
- Compound column: A Column that declares more than one source.
- Pure db column, db-backed column: A Column that defines only db-backed sources.
- Pure virtual column, virtual column: A Column that defines only virtual sources.
- Sourceless column: A Column that declares no sources at all (likely relying on its processor callback to compute some display value from the model instance).

### **Parsing the search string**

When given a search string, the Datatable splits up the string on spaces (except for quoted strings, which are protected). Each "term" is required to be satisfied somewhere in the object's collection of column sources.

For each term, the table's Column objects are asked to each provide a filter  $Q()$  object for that term.

### **Deriving the Q() filter**

Terms are just free-form strings from the user, and may not be suitable for the column's data type. For example, the user could search for "54C-NN", and a integer-based column simply cannot coerce that term to something usable. Similar, searching for "13" is an integer, but isn't suitable for a DateTimeField to query as a \_\_month.

Consequently, a column has the right to reject any search term that it is asked to build a query for. This allows columns to protect themselves from building invalid queries, and gives the developer a way to modify their own columns to decide what terms mean in the context of the data type they hold.

A column's search() method is called once per term. The default implementation narrows its sources down to just those that represent model fields, and then builds a query for each source, combining them with an OR operator. All of the different column  $Q()$  objects are then also combined with the OR operator, because global search terms can appear in any column.

The only place an AND operator is used is from within the Datatable, which is combining all the results from the individual per-column term queries to make sure all terms are found.

### **Compound columns with different data types**

Multiple sources in a single column don't need to be the same data type. This is a quirk of the column system. Each source is automatically matched to one of the provided Column classes, looked up based on the source's model field class. This allows the column to ask internal copies of those column classes for query information, respecting the differences between data types and coercion requirements.

# <span id="page-12-0"></span>**Sorting**

All sorting takes place on the server. Your view's Datatable is designed to have all the information it needs to respond to the ajax requests from the client, thanks to each column's sources list. Unlike for searching, the order in

which the individual sources are listed might matter to the user.

Important terms concerning column sources:

- db sources: Sources that are just fields managed by Django, supporting standard queryset lookups.
- Virtual sources: Sources that reference not a model field, but an object instance method or property.
- Compound column: A Column that declares more than one source.
- Pure db column, db-backed column: A Column that defines only db-backed sources.
- Pure virtual column, virtual column: A Column that defines only virtual sources.
- Sourceless column: A Column that declares no sources at all (likely relying on its processor callback to compute some display value from the model instance).

### **Pure database columns**

The ideal scenario for speed and simplicity is that all sources are simply queryset lookup paths (to a local model field or to one that is related). When this is true, the sources list can be sent directly to queryset.order\_by().

Reversing the sort order will reverse all source components, converting a sources list such as ['id', 'name'] to  $\lceil ' -id', ' -name' \rceil$ . This can be sent directly to queryset.order by () as well.

### **Mixed database and virtual sources**

When a column has more than one source, the Datatable seeks to determine if there are ANY database sources at all. If there are, then the virtual ones are discarded for the purposes of sorting, and the strategy for pure database sorting can be followed.

The strategic decision to keep or discard virtual sources is a complex one. We can't, in fact, just sort by the database fields first, and then blindly do a Python sort() on the resulting list, because the work performed by queryset.order\_by() would be immediately lost. Any strategy that involves manually sorting on a virtual column must give up queryset ordering entirely, which makes the rationale for abandoning virtual sources easy to see.

### **Pure virtual columns**

When a column provides only virtual sources, the whole queryset will in fact be evaluated as a list and the results sorted in Python accordingly.

Please note that the performance penalty for this is undefined: the larger the queryset (after search filters have been applied), the harder the memory and speed penalty will be.

### **Columns without sources**

When no sources are available, the column automatically become unsortable by default. This is done to avoid allowing the column to claim the option to sort, yet do nothing when the user clicks on it.

# <span id="page-14-0"></span>**Third-party model fields**

### **Registering fields with custom columns**

Any model field that subclasses a built-in Django field is automatically supported out of the box, as long as it supports the same query types ( $\epsilon$  icontains, year, etc) as the original field.

A third-party field that is defined from scratch generally needs to become registered with a Column. The most straightforward thing to do is to subclass the base Column, and set the class attribute model\_field\_class to the third-party field. This will allow any uses of that model field to automatically select this new column as the handler for its values.

Just by defining the column class, it will be registered as a valid candidate when model fields are automatically paired to column classes.

Important gotcha: Make sure the custom class is imported somewhere in the project if you're not already explicitly using it on a table declaration. If the column is never imported, it won't be registered.

If the column needs to indicate support for new query filter types, declare the class attribute lookup\_types as a list of those operators (without any leading \_\_). You should only list query types that make sense when performing a search. For example, an IntegerField supports \_\_lt, but using that in searches would be unintuitive and confusing, so it is not included in the default implementation of IntegerColumn. You may find that exact is often the only sensible query type.

New column subclasses are automatically inserted at the top of the priority list when the column system needs to discover a suitable column for a given model field. This is done to make sure that the system doesn't mistake a third-party field that subclasses a built-in one like CharField isn't actually mistaken for a simple CharField.

### **Skipping column registration**

Some column subclasses are not suitable for registration. For example, a custom column that is intended for use on only *some* CharField fields should definitely not attempt to register itself, since this would imply that all instances of CharField should use the new column. An example of this is the built-in DisplayColumn, which is a convenience class for representing a column that has no sources.

By explicitly setting model\_field\_class to None, the column will be unable to register itself as a handler for any specific model field. Consequently, it will be up to you to import and use the column where on tables where it makes sense.

# <span id="page-14-1"></span>**Caching**

The caching system is opt-in on a per-Datatable basis.

Each Datatable can specify in its  $Meta$  options a value for the  $cache\_type$  option.

### **Caching Strategies**

The possible values are available as constants on datatableview.datatables.cache types. Regardless of strategy, your *[Settings](#page-15-0)* will control which Django-defined caching backend to use, and therefore the expiry time and other backend characteristics.

#### **cache\_types.DEFAULT**

A stand-in for whichever strategy DATATABLEVIEW\_DEFAULT\_CACHE\_TYPE in your *[Settings](#page-15-0)* specifies. That setting defaults to SIMPLE.

#### **cache\_types.SIMPLE**

Passes the object\_list (usually a queryset) directly to the cache backend for pickling. This is a more faithful caching strategy than PK\_LIST but becomes noticeably slower as the number of cached objects grows.

#### **cache\_types.PK\_LIST**

Assumes that object\_list is a queryset and stores in the cache only the list of pk values for each object. Reading from the cache therefore requires a database query to re-initialize the queryset, but because that query may be substantially faster than producing the original queryset, it is tolerated.

Because this strategy must regenerate the queryset, extra information on the original queryset will be lost, such as calls to select related(), prefetch related(), and annotate().

#### **cache\_types.NONE**

An explicit option that disables a caching strategy for a table. Useful when subclassing a Datatable to provide customized options.

### <span id="page-15-0"></span>**Settings**

There are a few project settings you can use to control features of the caching system when activated on a Datatable.

#### **DATATABLEVIEW\_CACHE\_BACKEND**

Default 'default'

The name of the Django CACHES backend to use. This is where cache expiry information will be specified.

#### **DATATABLEVIEW\_CACHE\_PREFIX**

```
Default 'datatableview_'
```
The prefix added to every cache key generated by a table's get\_cache\_key() value.

#### **DATATABLEVIEW\_DEFAULT\_CACHE\_TYPE**

Default 'simple' (datatableview.datatables.cache\_types.SIMPLE) The caching strategy to use when a Datatable's Meta option [cache\\_type](#page-19-1) is set to cache\_types.DEFAULT.

#### <span id="page-16-0"></span>**DATATABLEVIEW\_CACHE\_KEY\_HASH**

#### Default True

Controls whether the values that go into the cache key will be hashed or placed directly into the cache key string.

This may be required for caching backends with requirements about cache key length.

When False, a cache key might resemble the following:

datatableview\_datatable\_myproj.myapp.datatables.MyDatatable\_\_view\_myproj.myapp.views.MyView\_\_user\_77

When True, the cache key will be a predictable length, and might resemble the following:

```
datatableview_datatable_3da541559918a808c2402bba5012f6c60b27661c__view_1161e6ffd3637b302a5cd74076283a
```
#### **DATATABLEVIEW\_CACHE\_KEY\_HASH\_LENGTH**

#### Default None

When *[DATATABLEVIEW\\_CACHE\\_KEY\\_HASH](#page-16-0)* is True, setting this to an integer will slice each hash substring to the first N characters, allowing you to further control the cache key length.

For example, if set to 10, the hash-enabled cache key might resemble:

datatableview\_datatable\_3da5415599\_\_view\_1161e6ffd3\_\_user\_77

### **datatableview module documentation**

<span id="page-18-6"></span><span id="page-18-1"></span><span id="page-18-0"></span>**views**

<span id="page-18-3"></span>**DatatableView**

<span id="page-18-5"></span>**views.xeditable**

### <span id="page-18-4"></span>**views.legacy**

The legacy module holds most of the support utilities required to make the old tuple-based configuration syntax work.

Use LegacyDatatableView as your view's base class instead of DatatableView, and then declare a class attribute datatable\_options as usual. This strategy simply translates the old syntax to the new syntax. Certain legacy internal hooks and methods will no longer be available.

### <span id="page-18-2"></span>**datatables**

Server-side Datatables are Form-like classes that are responsible for processing ajax queries from the client. A Datatable is referenced by a view, and the view initializes the Datatable with the original queryset. The Datatable is responsible for filtering and sorting the results, and the final object list is handed back to the view for serialization.

A Datatable, like a ModelForm, should contain an inner Meta class that can declare various options for importing model fields as columns, setting the verbose names, etc.

**Datatable**

**ValuesDatatable**

**Legacy support Datatables**

**LegacyDatatable**

#### <span id="page-19-2"></span>**ValuesLegacyDatatable**

### **Meta class and options**

#### <span id="page-19-0"></span>class **Meta**

#### **model**

Default queryset.model

The model class represented by the table.

#### **columns**

Default All local non-relationship model fields.

The list of local model fields to be imported from the base model. The appropriate Column will be generated for each. Relationship-spanning ORM paths should not be used here, nor any "virtual" data getter like a method or property. For those, you should instead declare an explicit column on the Datatable with a name of your choosing, and set the sources accordingly.

#### **exclude**

Default []

A list of model field names to exclude if columns is not given.

#### <span id="page-19-1"></span>**cache\_type**

Default None

The identifier for caching strategy to use on the object\_list sent to the datatable. See [Caching](#page-14-1) for more information.

#### **ordering**

Default The model 's Meta.ordering option.

A list that controls the default table sorting, giving column names in the order of their sort priority. When a Column name is given instead of a model field name, that column's sources list will be looked up for any sortable fields it references.

As with model ordering, using  $a$  – prefix in front of a name will reverse the order.

#### **page\_length**

#### Default 25

The default page length for response results. This can be changed by the user, and is ultimately in the hands of the client-side JS to configure.

#### **search\_fields**

Default []

A list of extra query paths to use when performing searches. This is useful to reveal results that for data points that might not be in the table, but which the user might intuitively expect a match.

```
Example ['house_city_abbreviation]
```
#### **unsortable\_columns**

Default []

A list of model fields from columns that should not be sortable when their Column instances are created. Explicitly declared columns should send sortable=False instead of listing the column here.

#### <span id="page-20-0"></span>**hidden\_columns**

#### Default []

A list of column names that will be transmitted during ajax requests, but which the client should hide from the table by default. Using this setting does not enhance performance. It is purely for datatable export modes to use as a hint.

#### **structure\_template**

Default 'datatableview/default structure.html'

The template that will be rendered when the Datatable instance is coerced to a string (when the datatable is printed out in a template). The template serves as the starting point for the client-side javascript to initialize.

The default template creates  $\langle \pm h \rangle$  headers that have a data-name attribute that is the slug of the column name for easy CSS targeting, and the default search and sort options that the datatableview.js initializer will read to build initialization options.

#### **footer**

Default False

Controls the existence of a <t foot> element in the table. If True, the default structure\_template will render another set of  $\langle \pm h \rangle$  elements with appropriate labels.

This is particularly useful when setting up something like per-column searching, which officially leverages the table footer, replacing each simple footer text label with a search box that applies only to that column's content.

#### **result\_counter\_id**

Default 'id\_count'

A helper setting that names a CSS id that the datatableview.js initializer will configure to hold a total result counter. This is strictly in addition to the normal readout that appears under a datatable. If you don't want any such external result display, you can ignore this setting.

#### **labels**

Default {}

A dict of model field names from columns that should have their verbose name setting overridden for the table header.

Example labels = {'name': "Headline"}

#### **processors = None**

Default {}

A dict of model field names from columns that need to declare a processor callback. The mapped values may be direct references to callables, or strings that name a method on the Datatable or view.

Example processors = {'name': 'get\_name\_data'}

### <span id="page-21-3"></span><span id="page-21-0"></span>**columns**

### **Column**

### **Available Columns**

Model fields that subclass model fields shown here are automatically covered by these columns, which is why not all built-in model fields require their own column class, or are even listed in the handled classes.

**TextColumn IntegerColumn FloatColumn DateColumn DateTimeColumn BooleanColumn DisplayColumn CompoundColumn**

# <span id="page-21-1"></span>**forms**

### **XEditableUpdateForm**

The X-Editable mechanism works by sending events to the view that indicate the user's desire to open a field for editing, and their intent to save a new value to the active record.

The ajax request.POST['name'] data field name that tells us which of the model fields should be targetted by this form. An appropriate formfield is looked up for that model field, and the request.POST['value'] data will be inserted as the field's value.

### <span id="page-21-2"></span>**helpers**

The helpers module contains functions that can be supplied directly as a column's processor.

Callbacks need to accept the object instance, and arbitrary other \*\*kwargs, because the Datatable instance will send it contextual information about the column being processed, such as the default value the column contains, the originating view, and any custom keyword arguments supplied by you from  $preload$  record  $data()$ .

**link\_to\_model**

**make\_boolean\_checkmark**

**itemgetter**

**attrgetter**

**format\_date**

**format**

**make\_xeditable**

**make\_processor**

**CHAPTER 4**

**Indices and tables**

- <span id="page-24-0"></span>• genindex
- modindex
- search

Python Module Index

### <span id="page-26-0"></span>d

datatableview.columns, [18](#page-21-0) datatableview.datatables, [15](#page-18-2) datatableview.forms, [18](#page-21-1) datatableview.helpers, [18](#page-21-2) datatableview.views.base, [15](#page-18-3) datatableview.views.legacy, [15](#page-18-4) datatableview.views.xeditable, [15](#page-18-5)

# C

cache\_type (Meta attribute), [16](#page-19-2) columns (Meta attribute), [16](#page-19-2)

# D

datatableview.columns (module), [18](#page-21-3) datatableview.datatables (module), [15](#page-18-6) datatableview.forms (module), [18](#page-21-3) datatableview.helpers (module), [18](#page-21-3) datatableview.views.base (module), [15](#page-18-6) datatableview.views.legacy (module), [15](#page-18-6) datatableview.views.xeditable (module), [15](#page-18-6)

### E

exclude (Meta attribute), [16](#page-19-2)

### F

footer (Meta attribute), [17](#page-20-0)

# H

hidden\_columns (Meta attribute), [17](#page-20-0)

# L

labels (Meta attribute), [17](#page-20-0)

# M

Meta (class in datatableview.datatables), [16](#page-19-2) model (Meta attribute), [16](#page-19-2)

# O

ordering (Meta attribute), [16](#page-19-2)

### P

page\_length (Meta attribute), [16](#page-19-2)

# R

result\_counter\_id (Meta attribute), [17](#page-20-0)

# S

search\_fields (Meta attribute), [16](#page-19-2)

structure\_template (Meta attribute), [17](#page-20-0)

### $\cup$

unsortable\_columns (Meta attribute), [16](#page-19-2)